# **EL/GL-SERIE (MACH 3)**

## ML551/ML554 Bedienungsanleitung

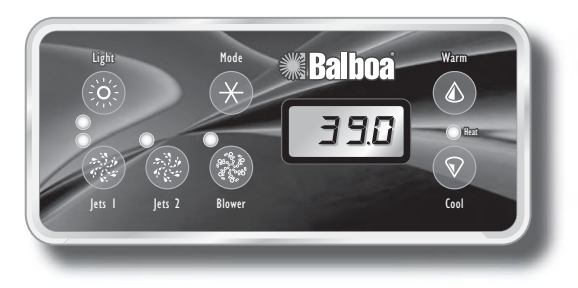

### **Erstmaliges Einschalten**

Der Whirlpool läuft beim erstmaligen Einschalten im Spülmodus (nach der Anzeige verschiedener Konfigurationsdaten). **Ausführliche Anweisungen zum Einschalten und Durchspülen der Pumpe finden Sie in der Installationsanleitung des M-7 Bedienungssystems.** 

Der Spülmodus dauert bis zu 4 Minuten, danach wird der Whirlpool aufgeheizt und die Wassertemperatur im Standardmodus beibehalten. Zum vorzeitigen Verlassen des Spülmodus die Tasten "Warm" oder "Cool" drücken.

### **Warm/Cool (Warm/Kalt)**

Zur Anzeige der eingestellten Temperatur einmal die Taste "Warm" oder "Cool" drücken. Durch wiederholtes Drücken einer der beiden Tasten wird die Temperatur je nach gewählter Taste erhöht bzw. gesenkt. Nach drei Sekunden erscheint in der LCD automatisch die zuletzt gemessene Temperatur.

### **Jets 1 (Düsen)**

Die Taste "Jets 1" einmal drücken, um Pumpe 1 einoder auszuschalten, und um zwischen langsamer und schneller Pumpgeschwindigkeit hin- und herzuschalten, wenn diese Option vorhanden ist. Wenn die Pumpe eingeschaltet bleibt, schaltet sie sich nach einer gewissen Zeit automatisch aus. Die Zeitausschaltung für Pumpe 1 mit langsamer Geschwindigkeit kann bei manchen Systemen bis zu 4 Stunden betragen.

Bei Systemen ohne Umwälzpumpe läuft Pumpe 1 mit langsamer Geschwindigkeit, wenn das Sprudelgebläse oder eine Pumpe eingeschaltet ist. Je nach Modus schaltet sich die Pumpe u.U. alle 30 Minuten mindestens 1 Minute lang ein, um die Wassertemperatur zu messen und diese dann nötigenfalls auf die Solltemperatur aufzuheizen. Nach der automatischen Aktivierung der langsamen Pumpgeschwindigkeit kann die Pumpe nicht per Tastendruck ausgeschaltet werden, die schnelle Pumpgeschwindigkeit lässt sich jedoch starten.

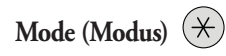

Diese Taste dient zum Umschalten zwischen Standard-, Spar- (Economy) und Schlafmodus (Sleep). Zum Programmieren des Modus die Taste "Mode" drücken, dann "Cool", um bis zum gewünschten Modus durchzuschalten (LCD blinkt bis zur Bestätigung), und schließlich "Mode", um die Wahl zu bestätigen.

**Standardmodus:** Bei diesem Modus wird die gewünschte Temperatur beibehalten. Bitte beachten, dass die zuletzt gemessene Wassertemperatur nur dann angezeigt wird, wenn die Pumpe mindestens 1 Minute lang gelaufen ist. "5<sup>Ed"</sup> erscheint kurz auf der Anzeige, wenn auf Standardmodus umgeschaltet wird.

**Sparmodus (Economy):** Bei diesem Modus wird das Wasser nur während der Filterzyklen auf die Solltemperatur aufgeheizt. "Ecn" wird kontinuierlich angezeigt, wenn die Temperatur nicht aktuell ist, und erscheint abwechselnd mit der Temperatur, wenn die Temperatur aktuell ist.

Standard-zu-Sparmodus (Standard-In-Economy " 5E"): Dieser Modus entspricht dem Standard-Modus, wechselt jedoch nach einer Stunde automatisch in den Sparmodus. Wird während dieser Zeit "Cool" oder "Warm" und danach "Light" gedrückt, schaltet sich der Modus sofort auf Economy-Modus zurück.

**Schlafmodus (Sleep):** Bei diesem Modus wird das Wasser nur während

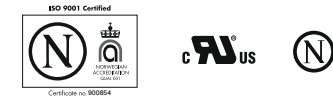

der Filterzyklen auf 11 °C (20 °F) unterhalb der Solltemperatur aufgeheizt. " $5LP^*$  erscheint auf der Anzeige, bis der Modus geändert wird.

#### **Bereitschaftsmodus (Standby)**

Durch Drücken von "Warm" oder "Cool" und dann "Jets 2" werden vorübergehend alle Whirlpoolfunktionen ausgeschaltet. Dies ist nützlich, wenn ein Filter ausgewechselt werden soll. Drücken einer beliebigen Taste setzt den Whirlpool wieder in Betrieb. Bei manchen System kontrolliert die Taste "Jets 1" die Pumpe im Standby-Modus ("Entleerungsmodus"). In diesem Fall kann zum Beenden des Modus jede beliebige andere Taste gedrückt werden. Das System schaltet nach 1 Stunde auf den vorherigen Modus zurück.

### **Sperrfunktionen**

Wenn dieser Unterausschuss einen den Hauptunterausschuss benutzt ist, der Kennzeichen verschließt, werden nicht stehen zur Verfügung. Gelangt die Konsole als Fernbedienungs- oder Zusatzkonsole zum Einsatz, wird diese gesperrt, wenn die Hauptkonsole gesperrt wird. Zum Entsperren der Konsole die Hauptkonsole entsperren. Auf gleiche Weise kann die Solltemperatur über eine Hauptkonsole gesperrt und entsperrt werden. Wenn die Solltemperatur gesperrt ist, kann sie über keine der Konsolen geändert werden.

#### **Zusätzliche Kennzeichen**

Siehe Ihr Benutzerhandbuch für zusätzliche Details und Kennzeichen,

die zur Verfügung mit Ihrem ML551 oder ML554 Unterausschuss und EL/GL Serie P/N 40632-80 C GER 02/12/2008 System stehen.

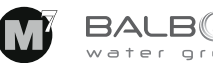

BalboaWaterGroup.com